## SQL\*Plus

Quick Reference

Release 8.1.7

September 2000

Part No. A82951-01

This Quick Reference shows the syntax for SQL\*Plus commands. For detailed information on each command, refer to the *SQL\*Plus User's Guide and Reference*.

This Quick Reference discusses the following topics:

- Conventions for Command Syntax
- Starting and Leaving SQL\*Plus
- Starting Up and Shutting Down a Database
- Entering and Executing Commands
- Manipulating SQL, SQL\*Plus, and PL/SQL Commands
- Formatting Query Results
- Accessing Databases
- Miscellaneous
- SQL Command List

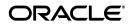

Copyright © 2000, Oracle Corporation. All Rights Reserved. Oracle is a registered trademark, and JDeveloper, Oracle Designer, Oracle Developer, Oracle Discoverer, Oracle7, Oracle8, Oracle8i, Oracle Media Objects, Oracle Mobile Agents, Oracle Application Server, PL/SQL, Oracle Programmer, SQL\*Forms, Net8 and SQL\*Plus are trademarks or registered trademarks of Oracle Corporation. Other names may be trademarks of their respective owners.

## **Conventions for Command Syntax**

The following two tables describe the notation and conventions for command syntax used in this Quick Reference.

| Commands, | Terms, | and Clauses |  |
|-----------|--------|-------------|--|
|-----------|--------|-------------|--|

| Feature                            | Example  | Explanation                                                                       |
|------------------------------------|----------|-----------------------------------------------------------------------------------|
| uppercase                          | BTITLE   | Enter text exactly as spelled; it need not be in uppercase.                       |
| lowercase italics                  | column   | A clause value; substitute an appropriate value.                                  |
| words with<br>specific<br>meanings | С        | A single character.                                                               |
|                                    | char     | A CHAR value—a literal in single<br>quotes—or an expression with a CHAR<br>value. |
|                                    | d or e   | A date or an expression with a DATE value.                                        |
|                                    | expr     | An unspecified expression.                                                        |
|                                    | m or n   | A number of an expression with a NUMBER value.                                    |
|                                    | text     | A CHAR constant with or without single quotes.                                    |
|                                    | variable | A user variable (unless the text specifies another variable type).                |

Other words are explained where used if their meaning is not given by context.

## Punctuation

| Feature      | Example         | Explanation                                                                                                    |
|--------------|-----------------|----------------------------------------------------------------------------------------------------|
| vertical bar |                 | Separates alternative syntax elements that may be optional or mandatory.                                                      |
| brackets     | [ON OFF]        | One or more optional items. If two items<br>appear separated by  , enter one of the<br>items. Do not enter the brackets or  . |
| braces       | $\{ON   OFF\}$  | A choice of mandatory items; enter one of the items. Do not enter the braces or $ $ .                                         |
| underlining  | $\{ON   OFF \}$ | A default value; if you enter nothing,<br>SQL*Plus assumes the underlined value.                                              |
| ellipsis     | n               | Preceding item(s) may be repeated any number of times.                                                                        |

Enter other punctuation marks where shown in the command syntax.

### Starting and Leaving SQL\*Plus

Use the following commands to log in to and out of SQL\*Plus.

# SQLPLUS [[option] [logon] [start]] where option has the following syntax:

```
- | -?
| [ [-M[ARKUP] "mark_options"] [-R[ESTRICT] {1|2|3}] [-S[ILENT]] ]
```

#### where *mark\_options* has the following syntax:

#### where *logon* has the following syntax:

```
{username[/password][@connect_identifier]|/} [AS {SYSOPER|SYSDBA}] |/NOLOG
```

**Note:** On many operating systems, if you log in using the option, AS {SYSOPER | SYSDBA}, you need to contain the logon clause in quotes.

and where *start* has the following syntax:

```
@file_name[.ext] [arg ...]
```

# $\{ \texttt{EXIT} | \texttt{QUIT} \} \ [ \texttt{SUCCESS} | \texttt{FAILURE} | \texttt{WARNING} | n | \texttt{variable} \\ | \texttt{:BindVariable} ] \ [ \texttt{COMMIT} | \texttt{ROLLBACK} ]$

Commits all pending changes, terminates SQL\*Plus, and returns control to the operating system.

#### Starting Up and Shutting Down a Database

```
STARTUP [FORCE] [RESTRICT] [PFILE=filename] [EXCLUSIVE]
[PARALLEL [RETRY]] [SHARED [RETRY]]
[MOUNT [dbname] | OPEN [open_options] [dbname] | NOMOUNT]
```

where *open\_options* has the following syntax:

```
READ {ONLY | WRITE [RECOVER]} | RECOVER
```

Starts an Oracle instance with several options, including mounting and opening a database.

```
SHUTDOWN [ABORT | IMMEDIATE | NORMAL]
```

Shuts down a currently running Oracle instance, optionally closing and dismounting a database.

#### **Entering and Executing Commands**

Use the following commands to execute and collect timing statistics on SQL commands and PL/SQL blocks.

/ (slash)

Executes the SQL command or PL/SQL block currently stored in the SQL buffer. Does not list the command.

EXEC[UTE] statement

Executes a single PL/SQL statement.

R[UN]

Lists and executes the SQL command or PL/SQL block currently stored in the SQL buffer.

TIMI[NG] [START text|SHOW|STOP]

Records timing data for an elapsed period of time, lists the current timer's name and timing data, or lists the number of active timers.

Use the following command to access the help system.

HELP [topic]

Accesses help on SQL\*Plus commands.

Use the following command to execute host operating system commands.

HO[ST] [command]

Executes a host operating system command without leaving SQL\*Plus.

**Note:** With some operating systems, you can use another character instead of HOST such as "\$" (VMS), "!" (UNIX) and "\$" (Windows). See the Oracle installation and user's manuals provided for your operating system for details.

#### Manipulating SQL, SQL\*Plus, and PL/SQL Commands

Use the following commands to edit SQL commands and PL/SQL blocks.

A[PPEND] text

Adds specified text to the end of the current line in the SQL buffer. To separate *text* from the preceding characters with a space, enter two spaces between APPEND and *text*. To append *text* that ends with a semicolon, end the command with two semicolons (SQL\*Plus interprets a single semicolon as a command terminator).

```
C[HANGE] sepchar old [sepchar [new [sepchar]]]
```

Changes text on the current line in the SQL buffer. You can use any non-alphanumeric character such as "/" or "!" as a *sepchar*. You can omit the space between CHANGE and the first *sepchar*.

DEL [n|n m|n \* |n LAST|\* |\* n|\* LAST|LAST]

Deletes one or more lines of the buffer ("\*" indicates the current line). You can omit the space between DEL and *n* or \*, but not between DEL and LAST. Enter DEL with no clauses to delete the current line of the buffer.

```
I[NPUT] [text]
```

Adds one or more new lines of text after the current line in the buffer.

```
L[IST] [n|n m|n * |n LAST|* |* n|* LAST|LAST]
```

Lists one or more lines of the buffer ("\*" indicates the current line). You can omit the space between LIST and *n* or \*, but not between LIST and LAST. Enter LIST with no clauses to list all lines.

Use the following commands to create and modify command files.

```
@ file_name[.ext] [arg ...]
```

Runs the specified command file. Specified arguments are substituted for &1, &2, and so on.

@@ file\_name[.ext]

Runs the specified nested command file.

ED[IT] [file\_name[.ext]]

Invokes a host operating system text editor on the contents of the specified file or on the contents of the SQL buffer. To edit the buffer contents, omit the file name.

```
GET file_name[.ext] [LIS[T] NOL[IST]]
```

Loads a host operating system file into the SQL buffer.

REM[ARK]

Begins a comment in a command file. The REMARK command must appear at the beginning of a line, and the comment ends at the end of the line (a line cannot contain both a comment and a command). SQL\*Plus does not interpret the comment as a command.

```
SAV[E] file_name[.ext] [CRE[ATE] REP[LACE] APP[END]]
```

Saves the contents of the buffer into a host operating system file (a command file).

```
STORE SET file_name[.ext] [CRE[ATE] REP[LACE] APP[END]]
```

Saves the attributes of the current SQL\*Plus environment in a host operating system file (a command file).

STA[RT] file\_name[.ext] [arg ...]

Executes the contents of the specified command file. Specified arguments are substituted for &1, &2, and so on.

```
WHENEVER OSERROR {EXIT [SUCCESS|FAILURE|n|variable
|:BindVariable] [COMMIT|ROLLBACK]|CONTINUE
[COMMIT|ROLLBACK|NONE]}
```

Exits SQL\*Plus if an operating system error occurs (such as a file I/O error).

```
whenever sqlerror {exit [success|failure|warning|n
|variable|:BindVariable] [COMMIT|ROLLBACK]|CONTINUE
[COMMIT|ROLLBACK|NONE]}
```

Exits SQL\*Plus if a SQL command or PL/SQL block generates an error.

Use the following commands to write interactive commands.

ACC[EPT] variable [NUM[BER]|CHAR|DATE] [FOR[MAT] format] [DEF[AULT] default] [PROMPT text | NOPR[OMPT]] [HIDE]

Reads a line of input and stores it in a given user variable.

DEF[INE] [variable] [variable = text]

Specifies a user variable and assigns it a CHAR value. Alternatively, lists the value and variable type of a single variable or all variables.

PAU[SE] [text]

Displays an empty line followed by a line containing text, then waits for the user to press [Return]. Alternatively, displays two empty lines and waits for the user's response.

```
PROMPT [text]
```

Sends the specified message or a blank line to the user's screen.

```
UNDEF[INE] variable ...
```

Deletes given user variables that you defined either explicitly (with the DEFINE command) or implicitly (with an argument to the START command).

Use the following commands to create and display bind variables.

```
PRI[NT] [variable ...]
```

Displays the current values of bind variables.

```
VAR[IABLE] [variable {NUMBER|CHAR|CHAR (n)|NCHAR
|NCHAR (n)|VARCHAR2 (n)| NVARCHAR2 (n)
|CLOB|NCLOB|REFCURSOR}]
```

Declares a bind variable which can then be referenced in PL/SQL. If no arguments are supplied, VARIABLE lists all declared bind variables.

Use the following symbols to create substitution variables and parameters for use in command files.

&n

Specifies a parameter in a command file you run using the START command. START substitutes values you list after the command file name as follows: the first for &1, the second for &2, and so on.

#### &user\_variable, &&user\_variable

Indicates a substitution variable in a SQL or SQL\*Plus command. SQL\*Plus substitutes the value of the specified user variable for each substitution variable it encounters. If the user variable is undefined, SQL\*Plus prompts you for a value *each* time an "&" variable is found, and the *first* time an "&" variable is found.

. (period)

Terminates a substitution variable followed by a character that would otherwise be part of the variable name.

#### **Formatting Query Results**

Use the following commands to format, store and print your query results.

```
ATTRIBUTE [type_name.attribute_name [option...]]
```

Specifies display attributes for a given object attribute, or lists the current display attributes for a single attribute or for all attributes; *option* represents one of the following clauses:

```
ALI[AS] alias
CLE[AR]
FOR[MAT] format
LIKE {type_name.attribute_name|alias}
ON|OFF
```

```
BRE[AK] [ON report_element [action [action]]] ...
```

Specifies where and how formatting will change in a report (for example, skipping a line each time a given column value changes). Enter BREAK with no clauses to list the current BREAK definition.

Where *report\_element* has the following syntax:

{column | expr | ROW | REPORT}

and where action has the following syntax:

[SKI[P] n | [SKI[P]] PAGE] [NODUP[LICATES] | DUP[LICATES]]

```
BTI[TLE] [printspec [text|variable] ...]|[ON|<u>OFF</u>]
```

Places and formats the specified title at the bottom of each report page, or lists the current BTITLE definition. See TITLE for additional information on valid *printspec* clauses.

```
CL[EAR] option ...
```

Resets or erases the current value or setting for the specified option; *option* represents one of the following clauses:

```
BRE[AKS]
BUFF[ER]
COL[UMNS]
COMP[UTES]
SCR[EEN]
SQL
TIMI[NG]
```

COL[UMN] [{column|expr} [option ...]]

Specifies the display attributes for a given column, such as text for the column heading, or formats for CHAR, NCHAR, VARCHAR2 (VARCHAR), NVARCHAR2 (NCHAR VARYING), LONG, CLOB, NCLOB and NUMBER data; *option* represents one of the following clauses:

```
ALI[AS] alias
CLE[AR]
ENTMAP {ON | OFF }
FFOLD_A[FTER]
FOLD B[EFORE]
FOR[MAT] format
HEA[DING] text
JUS[TIFY] {L[EFT]|C[ENTER]|C[ENTRE]|R[IGHT]}
LIKE {expr|alias}
NEWL[INE]
NEW V[ALUE] variable
NOPRI[NT] PRI[NT]
NUL[L] text
OLD V[ALUE] variable
ONOFF
WRA[PPED] | WOR[D WRAPPED] | TRU[NCATED]
```

Enter COLUMN followed by *column* or *expr* and no other clauses to list the current display attributes for only the specified column or expression. Enter COLUMN with no clauses to list all current column display attributes.

Enter COLUMN [{*column* | *expr*} FORMAT *format*] where the *format* element specifies the display format for the column.

To change the display format of a NUMBER column, use FORMAT followed by one of the elements in the following table:

| Element | Example(s)   | Description                                                                                                    |
|---------|--------------|----------------------------------------------------------------------------------------------------|
| 9       | 9999         | Number of "9"s specifies number of significant<br>digits returned. Blanks are displayed for leading<br>zeroes. A zero (0) is displayed for a value of zero. |
| 0       | 0999<br>9990 | Displays a leading zero or a value of zero in this position as a 0.                                                                                         |
| \$      | \$9999       | Prefixes value with dollar sign.                                                                                                    |
| В       | B9999        | Displays leading zero or a value of zero in this position as a blank, regardless of "0"s in the format model.                                               |
| MI      | 9999MI       | Displays "-" after a negative value. For a positive value, a trailing space is displayed.                                                                   |

| Element    | Example(s) | Description                                                                                                    |
|------------|------------|----------------------------------------------------------------------------------------------------|
| S          | S9999      | Returns "+" for positive values and "-" for negative values in this position.                                                      |
| PR         | 9999pr     | Displays a negative value in <angle brackets="">.<br/>For a positive value, a leading and trailing space<br/>is displayed.</angle> |
| D          | 99D99      | Displays the decimal character in this position, separating the integral and fractional parts of a number.                         |
| G          | 9G999      | Displays the group separator in this position.                                                                                     |
| С          | C999       | Displays the ISO currency symbol in this position.                                                                                 |
| L          | L999       | Displays the local currency symbol in this position.                                                                               |
| , (comma)  | 9,999      | Displays a comma in this position.                                                                                                 |
| . (period) | 99.99      | Displays a period (decimal point) in this position, separating the integral and fractional parts of a number.                      |
| V          | 999799     | Multiplies value by 10 <sup><i>n</i></sup> , where <i>n</i> is number of "9"s after "V."                                           |
| EEEE       | 9.999EEEE  | Displays value in scientific notation (format must contain exactly four "E"s).                                                     |
| RN or rn   | RN         | Displays upper- or lowercase Roman numerals.<br>Value can be an integer between 1 and 3999.                                        |
| DATE       | DATE       | Displays value as a date in MM/DD/YY format;<br>used to format NUMBER columns that represent<br>Julian dates.                      |

```
COMP[UTE] [function [LAB[EL] text] ...
```

```
OF {expr|column|alias} ...
```

```
ON {expr | column | alias | REPORT | ROW} ...]
```

Calculates and prints summary lines, using various standard computations, on subsets of selected rows, or lists all COMPUTE definitions. The following table lists valid functions. All functions except NUMBER apply to non-null values only. COMPUTE functions are always executed in the following sequence AVG, COUNT, MINIMUM, MAXIMUM, NUMBER, SUM, STD, VARIANCE.

| Function   | Computes                              | Applies to Datatypes                                                        |
|------------|---------------------------------------|-----------------------------------------------------------------------------|
| AVG        | Average of non-null values            | NUMBER                                                                      |
| COU[NT]    | Count of non-null values              | All types                                                                   |
| MIN[IMUM]  | Minimum value                         | NUMBER, CHAR, NCHAR,<br>VARCHAR2 (VARCHAR),<br>NVARCHAR2 (NCHAR<br>VARYING) |
| MAX[IMUM]  | Maximum value                         | NUMBER, CHAR, NCHAR,<br>VARCHAR2 (VARCHAR),<br>NVARCHAR2 (NCHAR<br>VARYING) |
| NUM[BER]   | Count of rows                         | All types                                                                   |
| SUM        | Sum of non-null values                | NUMBER                                                                      |
| STD        | Standard deviation of non-null values | NUMBER                                                                      |
| VAR[IANCE] | Variance of non-null<br>values        | NUMBER                                                                      |

REPF[OOTER] [PAGE] [printspec [text|variable] ...]
|[ON|OFF]

Places and formats a specified report footer at the bottom of each report, or lists the current REPFOOTER definition. See REPHEADER for additional information on valid *printspec* clauses.

```
REPH[EADER] [PAGE] [printspec [text|variable] ...]
|[ON|OFF]
```

Places and formats a specified report header at the top of each report, or lists the current REPHEADER definition. Use one of the following clauses in place of *printspec*:

```
COL n
S[KIP] [n]
TAB n
LE[FT]
CE[NTER]
R[IGHT]
BOLD
FORMAT text
```

SPO[OL] [filename[.ext]|OFF|OUT]

Stores query results in an operating system file and, optionally, sends the file to a printer. OFF stops spooling. OUT stops spooling and sends the file to your host computer's standard (default) printer. Enter SPOOL with no clauses to list the current spooling status. If no file extension is given, the default extension, *.lst* or *.lis*, is used

```
TTI[TLE] [printspec [text|variable] ...]|[ON|OFF]
```

Places and formats a specified title at the top of each report page, or lists the current TTITLE definition. Use one of the following clauses in place of *printspec*:

COL n S[KIP] [n] TAB n LE[FT] CE[NTER] R[IGHT] BOLD FORMAT text

### **Accessing Databases**

Use the following commands to access and copy data between tables on different databases.

CONN[ECT] [[logon] [AS {SYSOPER|SYSDBA}]]

where *logon* requires the following syntax:

```
username[/password][@connect_identifier] | /
```

Connects a given username to Oracle. If you omit *connect\_identifier*, connects you to the default database. If you omit *username* and/or *password*, SQL\*Plus prompts you for them. CONNECT followed by a slash (/) connects you using a default (OPS\$) logon.

#### DISC[ONNECT]

Commits pending changes to the database and logs the current username off Oracle, but does not exit SQL\*Plus.

```
COPY {FROM database | TO database | FROM database TO database} {APPEND|CREATE|INSERT|REPLACE} destination_table [(column, column, column, ...)] USING query
```

where database has the following syntax:

```
username[/password]@connect_identifier
```

Copies data from one Oracle *database* to a table in another. APPEND, CREATE, INSERT or REPLACE specifies how COPY treats the existing copy of the destination table (if it exists). USING *query* identifies the source table and determines which rows and columns COPY copies from it.

```
PASSW[ORD] [username]
```

Allows you to change a password without echoing the password on the terminal.

### **Miscellaneous**

```
ARCHIVE LOG {LIST|STOP}|{START|NEXT|ALL|integer}
[TO destination]
```

Starts or stops automatic archiving on online redo log files, manually (explicitly) archives specified redo log files, or displays information about redo log files.

```
DESC[RIBE] [schema.]object[@connect_identifier]
```

Lists the column definitions for the specified table, view or synonym or the specifications for the specified function or procedure.

```
RECOVER {general | managed} [parallel]
```

where the *general* clause has the following syntax:

and where the *managed* clause has the following syntax:

MANAGED STANDBY DATABASE {TIMEOUT integer | CANCEL [IMMEDIATE]}

and where the *parallel* clause has the following syntax:

PARALLEL [integer] | <u>NOPARALLEL</u>

Performs media recovery on one or more tablespaces, one or more datafiles, or the entire database.

```
SET system_variable value
```

Sets a system variable to alter the SQL\*Plus environment for your current session, such as setting the display width for NUMBER data or the number of lines per page. Enter a system variable followed by a value as shown below:

```
APPI[NFO] \{ON | OFF | text\}
ARRAY[SIZE] \{15 | n\}
```

```
AUTO[COMMIT] \{ON | OFF | IMM [EDIATE] | n \}
AUTOP[RINT] {ON|OFF}
AUTORECOVERY {ON OFF]
AUTOT[RACE] {ON | OFF | TRACE[ONLY] } [EXP[LAIN]] [STAT[ISTICS]]
BLO[CKTERMINATOR] \{ \cdot | c \}
CMDS[EP] \{ ; |c|ON|OFF \}
COLSEP \{ | text \}
COM[PATIBILITY] {V7 | V8 | NATIVE}
CON[CAT] \{ . | c | ON | OFF \}
COPYC[OMMIT] \{\underline{0} | n\}
COPYTYPECHECK {ON | OFF }
DEF[INE] {'\&' | c | ON | OFF }
DESCRIBE [DEPTH {1|n|ALL}][LINENUM {ON|OFF}][INDENT {ON|OFF}]
ECHO {ON OFF}
EDITF[ILE] file_name[.ext]
EMB[EDDED] {ON | OFF}
ESC[APE] \{ | c | ON | OFF \}
FEED[BACK] \{\underline{6} | n | ON | OFF\}
FLAGGER {OFF | ENTRY | INTERMED [ IATE ] | FULL }
FLU[SH] {ON|OFF}
HEA[DING] {ON | OFF }
HEADS[EP] \{ \perp | c | ON | OFF \}
INSTANCE [instance path|LOCAL]
LIN[ESIZE] \{80|n\}
LOBOF[FSET] \{n|\underline{1}\}
LOGSOURCE [pathname]
LONG \{80 \mid n\}
LONGC[HUNKSIZE] \{\underline{80} | n\}
MARK[UP] HIML [ON OFF] [HEAD text] [BODY text] [TABLE text]
    [ENIMAP {ON | OFF }] [SPOOL {ON | OFF }] [PRE[FORMAT] {ON | OFF }]
NEWP[AGE] \{\underline{1} | n | \text{NONE}\}
NULL text
NUMF[ORMAT] format
NUM[WIDTH] \{\underline{10} | n\}
PAGES[IZE] \{24 | n\}
PAU[SE] {ON | OFF | text }
RECSEP {WR[APPED] | EA[CH] | OFF }
RECSEPCHAR \{ | c \}
SERVEROUT[PUT] \{ON | OFF\} [SIZE n] [FOR[MAT] \{WRA[PPED]\}
    WOR[D WRAPPED] TRU[NCATED] ]
SHIFT[INOUT] {VIS[IBLE] | INV[ISIBLE]}
SHOW[MODE] {ON | OFF}
SQLBL[ANKLINES] \{ON | OFF \}
SOLC[ASE] {MIX[ED] |LO[WER] |UP[PER]}
SQLCO[NTINUE] {> |text}
SQLN[UMBER] \{ON | OFF\}
SOLPRE[FIX] \{\#|c\}
SQLP[ROMPT] {SQL>|text}
SQLT[ERMINATOR] \{i | c | ON | OFF\}
SUF[FIX] {SOL | text}
```

```
 \begin{array}{l} TAB \left\{ \underline{ON} \mid OFF \right\} \\ TERM[OUT] \left\{ \underline{ON} \mid OFF \right\} \\ TI[ME] \left\{ ON \mid \underline{OFF} \right\} \\ TIMI[NG] \left\{ ON \mid \underline{OFF} \right\} \\ TRIM[OUT] \left\{ \underline{ON} \mid OFF \right\} \\ TRIMS[POOL] \left\{ ON \mid \underline{OFF} \right\} \\ UND[ERLINE] \left\{ \underline{-} \mid \underline{c} \mid \underline{ON} \mid OFF \right\} \\ VER[IFY] \left\{ \underline{ON} \mid OFF \right\} \\ WRA[P] \left\{ \underline{ON} \mid OFF \right\} \\ \end{array}
```

SHO[W] [option]

Lists the value of a SQL\*Plus system variable. Enter any system variable set by the SET command in place of *system\_variable*. Use one of the following terms or clauses in place of *option*:

system\_variable ALL BTI[TLE] ERR[ORS] [{FUNCTION | PROCEDURE | PACKAGE | PACKAGE BODY TRIGGER VIEW TYPE TYPE BODY [schema.]name] LNO PARAMETERS [parameter\_name] PNO REL[EASE] REPF[OOTER] REPH[EADER] SGA SPOO[L] SQLCODE TTI[TLE] USER

## **SQL Command List**

SQL commands were formerly documented in SQL\*Plus documentation. You should now refer to the *Oracle8i SQL Reference* for full documentation of these commands and clauses. Below is a list of major SQL commands:

| ALTER   | LOCK TABLE      |
|---------|-----------------|
| ANALYZE | NOAUDIT         |
| AUDIT   | RENAME          |
| COMMENT | REVOKE          |
| COMMIT  | ROLLBACK        |
| CREATE  | SAVEPOINT       |
| DELETE  | SELECT          |
| DROP    | SET ROLE        |
| EXPLAIN | SET TRANSACTION |
| GRANT   | TRUNCATE        |
| INSERT  | UPDATE          |